Skenovací a zobrazovací softvér

Táto stručná príručka obsahuje dôležité informácie o vašom softvéri MetaSystems. Pred používaním Metaferu sa oboznámte s jeho obsahom.

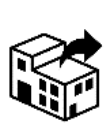

Malešovská 648/27 625 00 Brno Česká republika tel: +420-5-4124 7830 web: www.alogo.cz

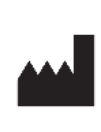

#### **ALOGO, s.r.o. MetaSystems Hard & Software GmbH**

Robert-Bosch-Str. 6 68804 Altlussheim Nemecko lAੈ≯lਝੀ tel: +49 (0)6205 39610 fax: +49 (0)6205 32270

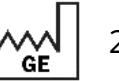

2022-05

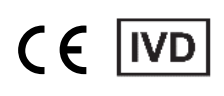

Dokument č. H-1240-430-SK - Rev. 1 (2022 -05) |© 2022 by MetaSystems

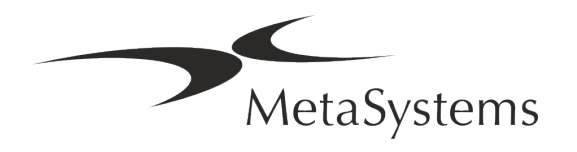

### Obsah

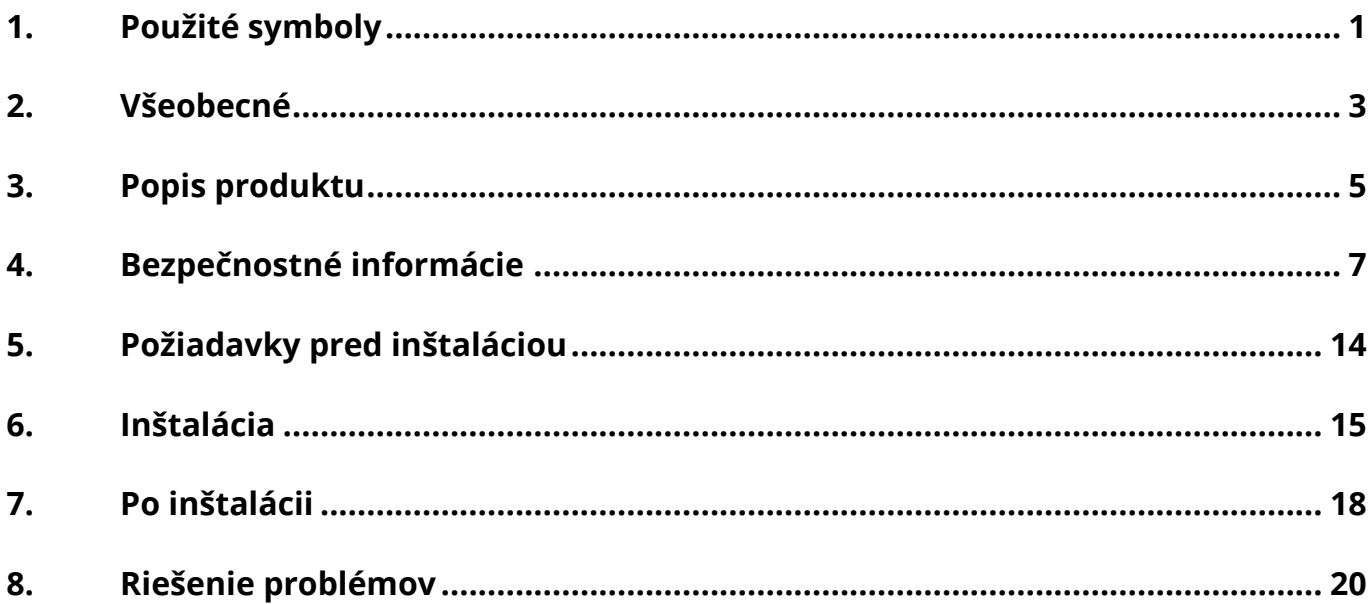

#### História zmien

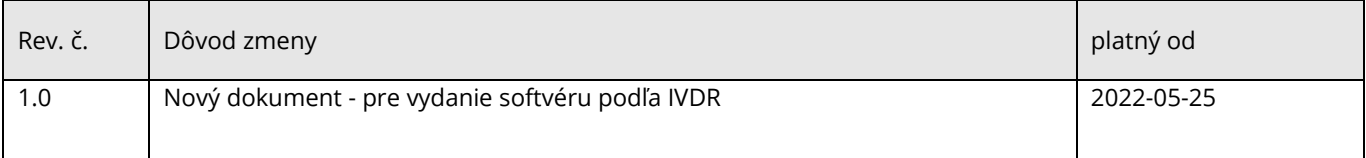

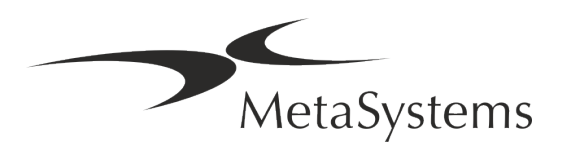

# **Stručný sprievodca | Metafer** Stručný sprievodca | Metafer

### <span id="page-2-0"></span>**1. Použité symboly**

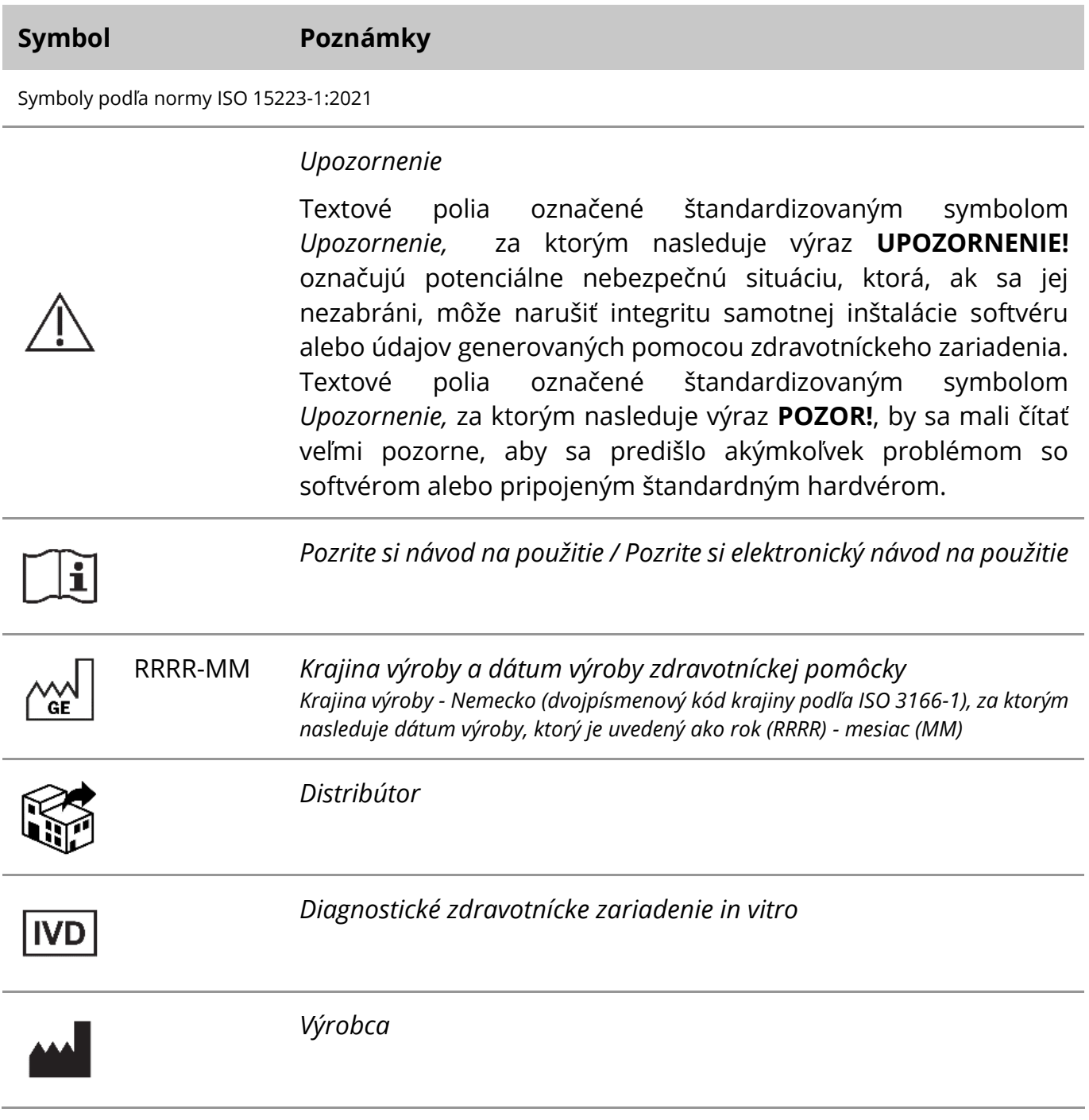

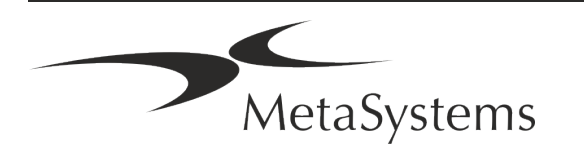

*Preklad* - tento symbol je doplnený názvom a adresou subjektu, A→図 ktorý je zodpovedný za prekladateľskú činnosť.

Symbol podľa smernice (EÚ) 98/79/ES (IVDD EÚ)

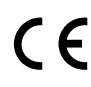

*"Značka CE*" - Značka CE označuje zhodu s *nariadením Európskej únie o diagnostike in vitro*.

Dodatočný symbol

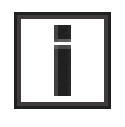

Textové polia označené týmto informačným znakom obsahujú dôležité technické informácie alebo rady týkajúce sa nových alebo revidovaných funkcií alebo nastavení softvéru.

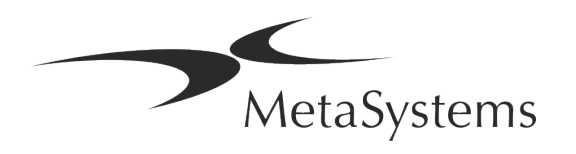

### <span id="page-4-0"></span>**2. Všeobecné**

#### **Návod na použitie (IFU)**

Návod na použitie Metaferu 4.3 ohrozuje dva typy dokumentov:

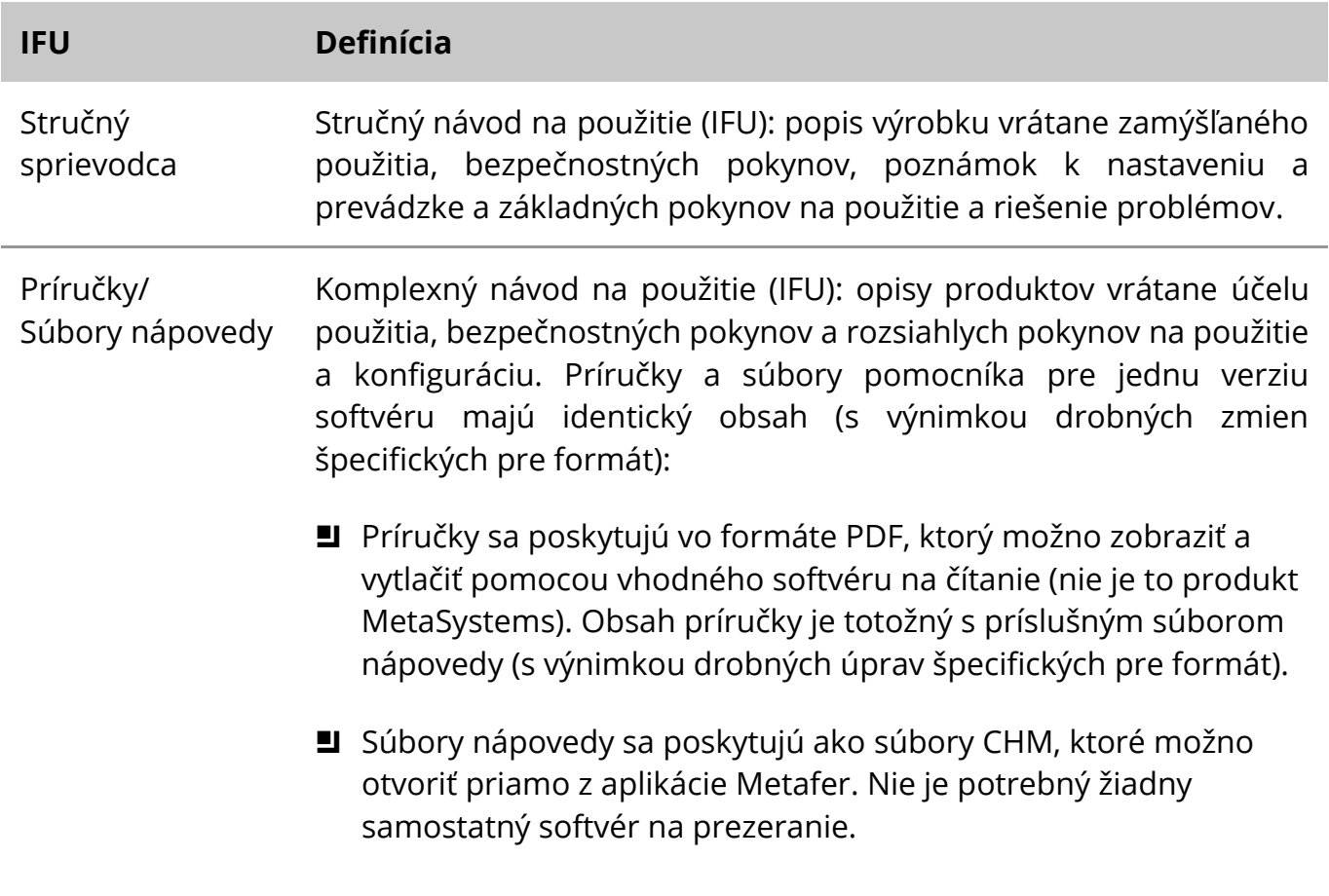

#### **Ďalšie kópie**

Ďalšie kópie stručnej sprievodky sú k dispozícii vo formáte PDF alebo v tlačenej podobe. Pošlite, prosím, e-mailovú žiadosť spoločnosti MetaSystems a uveďte číslo dokumentu (pozri titulnú stranu).

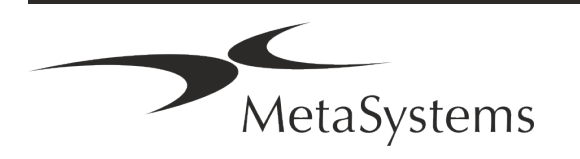

#### **Predpoklady o predchádzajúcich poznatkoch**

IFU predpokladá, že máte:

- Základná počítačová gramotnosť vrátane všeobecnej znalosti ukladania údajov, prenosu súborov a kopírovania a vkladania.
- Dostatočné znalosti príslušných laboratórnych techník na interpretáciu snímok vytvorených softvérom MetaSystems Metafer.

#### **Ako získať ďalšie informácie a podporu**

#### **Zástupcovia MetaSystems**

MetaSystems je medzinárodná spoločnosť s pobočkami v Nemecku (ústredie), v Argentíne (Buenos Aires), v Hongkongu, v Indii (Bangalore), v Taliansku (Miláno) a v USA (Boston). Okrem toho sa MetaSystems môže pochváliť globálnou sieťou partnerov, ktorá pokrýva miestne podnikanie v takmer všetkých regiónoch sveta. Kontaktné údaje na miestneho zástupcu MetaSystems nájdete na titulnej strane tohto Stručného sprievodcu alebo na *adrese* www.metasystems-international.com.

#### **Chyby a návrhy**

Pripomienky a návrhy k IFU môžete kedykoľvek predložiť spoločnosti MetaSystems v elektronickej podobe na posúdenie (pozri nižšie). Spoločnosť MetaSystems môže na pripomienky reagovať až po ďalšej revízii alebo aktualizácii dokumentu.

#### **Hlásenie závažných incidentov**

Ak sa vyskytne akýkoľvek závažný incident v súvislosti s Metafer 4.3, incident sa nahlási spoločnosti MetaSystems, príslušnému orgánu vašej krajiny.

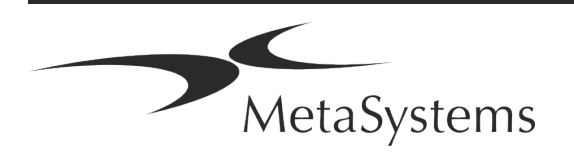

### <span id="page-6-0"></span>**3. Popis produktu**

Európske nariadenie o diagnostike in vitro (IVD) 2017/746 (IVDR) nahrádza smernicu o diagnostike in vitro (98/79/ES) (IVDD), ktorá bola regulačným rámcom pre výrobky viac ako dve desaťročia. Nariadenie IVDR nadobudlo účinnosť v máji 2017 a päťročné prechodné obdobie sa skončí v máji 2022.

V porovnaní s IVDD zvyšuje IVDR latku pre produkty IVD, výrobcov a ostatné zainteresované strany výrazne vyššie.

Nové nariadenie EÚ o diagnostike in vitro (EU IVDR) sa zásadne nelíši od súčasnej smernice o diagnostike in vitro (IVDD), ale pridáva niektoré ďalšie požiadavky na výrobky:

- **E** Štyri nové triedy pomôcok A, B, C a D spojené so zvyšujúcim sa rizikom;
- Nové pravidlá klasifikácie zariadení;
- **D** Ďalšie požiadavky, napr. na dohľad po uvedení na trh (PMS);
- Systém a databáza na identifikáciu zariadenia počas celého jeho životného cyklu: Jedinečná identifikácia zariadenia (UDI).

#### **Zamýšľaný účel**

Metafer je softvér určený na ovládanie mikroskopu a príslušenstva, na získavanie digitálnych snímok a na pomoc operátorovi pri detekcii, klasifikácii a počítaní buniek ľudského alebo iného pôvodu a iných objektov v mikroskopickej vzorke.

Metafer je určený na použitie v diagnostických postupoch in vitro v klinických a neklinických laboratóriách v súlade s ich zavedenými postupmi. Podmienky snímania a analýzy sklíčka možno prispôsobiť rôznym vzorkám, okrem iného aj kultivovaným a farbeným bunkám v ich interfázovom alebo metafázovom stave. Analytický a klinický výkon nebol stanovený.

#### **Právna klasifikácia v EÚ**

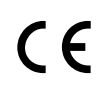

Metafer nesie vlastné označenie CE podľa nariadenia EÚ 2017/746 o diagnostických zdravotníckych pomôckach in vitro (IVDR).

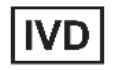

Metafer 4.3 bol klasifikovaný ako IVD výrobok podľa IVDR (2017/746).

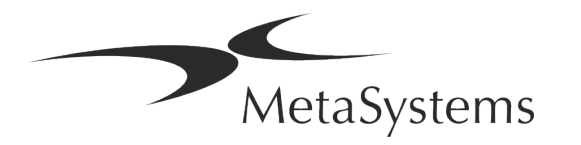

Verzia 4.3

#### **Právna klasifikácia mimo EÚ**

Produkty MetaSystems sa používajú v mnohých krajinách na celom svete. V závislosti od predpisov príslušnej krajiny alebo regiónu sa niektoré produkty nesmú používať na klinickú diagnostiku. Ďalšie informácie týkajúce sa regulačného statusu vo vašej krajine vám poskytne náš miestny kontakt. Informácie o miestnych zástupcoch spoločnosti MetaSystems nájdete na *stránke www.metasystems-international.com.*

#### **Ochrana licencií a ovládanie funkcií softvéru pomocou hardvérového tokenu**

Softvér MetaSystems si na spustenie a vykonávanie vyžaduje prítomnosť hardvérových modulov na ochranu proti kopírovaniu, známych aj ako "hardvérové kľúče". Nezapojenie hardvérového kľúča bude mať za následok nespustenie softvéru. Kľúč MetaSystems nefunguje len ako bezpečnostný kľúč, ale aj ako fyzický licenčný kľúč, ktorý umožňuje konkrétne funkcie softvéru MetaSystems.

- Každý kľúč má samostatné sériové číslo.
- V príslušnom softvéri sú k dispozícii len funkcie povolené licenčným kľúčom. Všetky ostatné funkcie softvéru sú deaktivované, ale je možné ich aktivovať po zakúpení príslušnej licencie a preprogramovaní hardvérového kľúča.
- Softvér pravidelne kontroluje platný kľúč a licenčný kľúč.
- a Požadovaný **dátum ukončenia platnosti aktualizácie** pre Metafer 4.3 je *jún 2021*  (*0621)*.

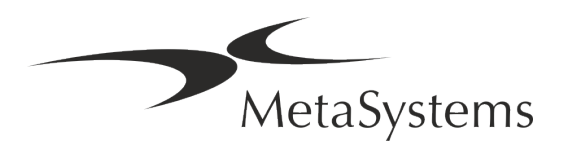

### <span id="page-8-0"></span>**4. Bezpečnostné informácie**

#### **Všeobecné bezpečnostné opatrenia**

Len na profesionálne laboratórne použitie.

*Tabuľka: Všeobecné bezpečnostné opatrenia*

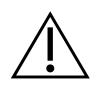

**UPOZORNENIE: Napájacie pripojenie!** Počítač so spusteným Metafer 4.3 musí byť pripojený len k riadne uzemneným elektrickým zásuvkám. Prečítajte si tiež bezpečnostné pokyny v informáciách o výrobku dodávaných so všetkými elektrickými prístrojmi a komponentmi.

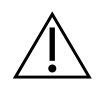

& **UPOZORNENIE: Obsluhu môže vykonávať len kvalifikovaný personál!** Softvér smie obsluhovať len kvalifikovaný a vyškolený laboratórny personál.

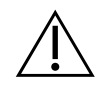

**UPOZORNENIE: Motorový pohon Focus!** Riziko zranenia osôb a poškodenia systému! Pri mikroskopoch s motorizovaným pohonom zaostrovania nevkladajte ruku ani žiadny predmet medzi stolík mikroskopu a objektívy, kým sa stolík pohybuje smerom nahor. Rovnakú opatrnosť treba dodržiavať, keď sa stolík pohybuje smerom nadol. V oboch prípadoch sa môžete zraniť a/alebo poškodiť mikroskop. Prečítajte si bezpečnostné a prevádzkové pokyny výrobcu mikroskopu.

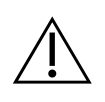

**UPOZORNENIE: Riziko neúčinných bezpečnostných opatrení!** Ak sa zistí, že ochranné opatrenia už nie sú účinné, zariadenie sa musí vyradiť z prevádzky a zabezpečiť proti neúmyselnej prevádzke, aby sa predišlo riziku úrazu. Kontaktujte spoločnosť MetaSystems alebo jej zástupcu, aby zariadenie opravili.

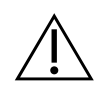

**POZOR!** Ak je vyhľadávanie ukončené z dôvodu hardvérovej chyby, postupujte podľa pokynov v zobrazenom chybovom hlásení a skontrolujte identitu a hodnovernosť všetkých názvov snímok, ktoré sú súčasťou aktuálnej prerušenej úlohy skenovania.

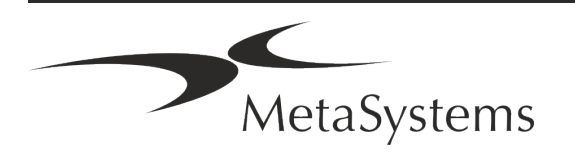

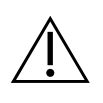

**POZOR: Prečítajte si bezpečnostné pokyny pre laboratórium a návod na použitie pre všetky nainštalované hardvérové komponenty!** Pred použitím Metafer je nevyhnutné oboznámiť sa so všetkými platnými laboratórnymi bezpečnostnými smernicami a predpismi v ich najnovších verziách a s návodmi na použitie (IFU) všetkých nainštalovaných hardvérových komponentov.

#### **Ochrana osobných údajov**

Spoločnosť MetaSystems zaručuje dôvernosť všetkých lekárskych údajov alebo údajov týkajúcich sa pacientov a týmto potvrdzuje, že spĺňa požiadavky podľa nariadenia (EÚ) 2016/679 *o ochrane fyzických osôb pri spracúvaní osobných údajov* (všeobecné nariadenie o ochrane údajov):

Osobné údaje budú:

- spracované zákonným, spravodlivým a transparentným spôsobom vo vzťahu k dotknutej osobe.
- Zhromažďované na konkrétne, výslovne uvedené a legitímne účely a nespracúvané ďalej spôsobom, ktorý je s týmito účelmi nezlučiteľný.
- Primerané, relevantné a obmedzené na to, čo je nevyhnutné vzhľadom na účely, na ktoré sa spracúvajú.
- Uchovávané vo forme, ktorá umožňuje identifikáciu dotknutých osôb, nie dlhšie, ako je nevyhnutné na účely, na ktoré sa osobné údaje spracúvajú.
- spracúvané spôsobom, ktorý zabezpečuje primeranú bezpečnosť osobných údajov vrátane ochrany pred neoprávneným alebo nezákonným spracúvaním a pred náhodnou stratou, zničením alebo poškodením, a to s použitím vhodných technických alebo organizačných opatrení.

Ak máte akékoľvek otázky týkajúce sa vyhlásenia spoločnosti MetaSystems o ochrane osobných údajov, kontaktujte spoločnosť MetaSystems.

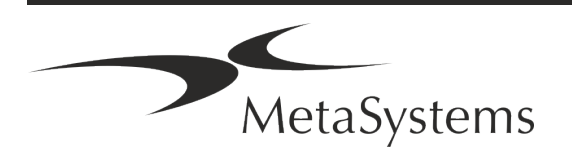

#### **Kybernetická bezpečnosť**

#### **Podporovaný operačný systém**

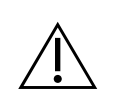

**POZOR!** Metafer 4.3 bol vyvinutý a testovaný výlučne na použitie s operačným systémom (OS) Windows™ 10/64-bit a Windows™ 11/64-bit.

Spoločnosť Microsoft™ ukončila podporu všetkých verzií operačného systému pred verziou Windows™ 10. Tieto verzie už nedostávajú aktualizácie a bezpečnostné záplaty a sú veľmi zraniteľné voči kybernetickým bezpečnostným hrozbám. Výslovne odporúčame spúšťať náš softvér len na počítačoch so systémom Windows™ 10/64-bit.

Hoci náš softvér môže byť technicky možné spustiť aj na starších operačných systémoch (napríklad Windows™ 7), je to len na vaše vlastné riziko. Spoločnosť MetaSystems nenesie žiadnu zodpovednosť za chyby vzniknuté v dôsledku používania neschválených operačných systémov.

#### **Prístup používateľa**

MetaSystems ponúka rôzne úrovne režimov prihlasovania používateľov. V závislosti od bezpečnostnej politiky inštitúcie, v ktorej je MetaSystém nainštalovaný, je možné zvoliť režimy prístupu používateľov od nízkeho až po vysoké zabezpečenie. Podrobnosti o režimoch prihlásenia nájdete v nápovede alebo príručke k produktu.

#### **Miestny režim**

Ak sieťové zdroje, na ktorých sú umiestnené údaje prípadu alebo zdieľaný konfiguračný priečinok, nie sú (dočasne) prístupné, Metafer 4.3 môže pracovať v "miestnom núdzovom režime". Tento režim umožňuje pokračovať v práci s údajmi uloženými v miestnom počítači. Po obnovení normálneho prevádzkového režimu možno údaje ručne preniesť na preferované miesto uloženia údajov.

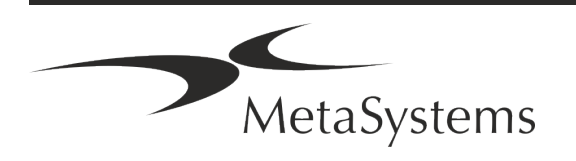

#### **Hardvér**

#### **Požiadavky na hardvér**

*Tabuľka: Minimálne požiadavky na hardvér pre počítač, na ktorom beží Metafer 4.3*

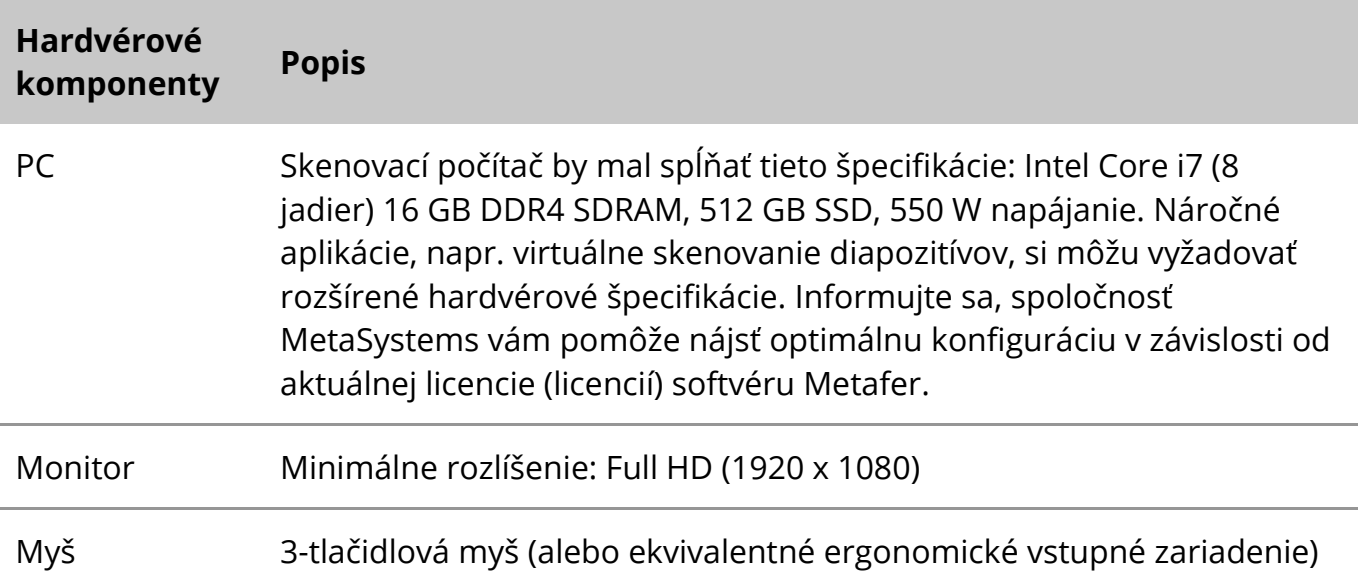

#### **Podporované štandardné hardvérové komponenty**

Softvér Metafer môže ovládať vybrané štandardné hardvérové komponenty.

Typické konfigurácie pracovných staníc Metafer sa líšia v nastavení hardvéru:

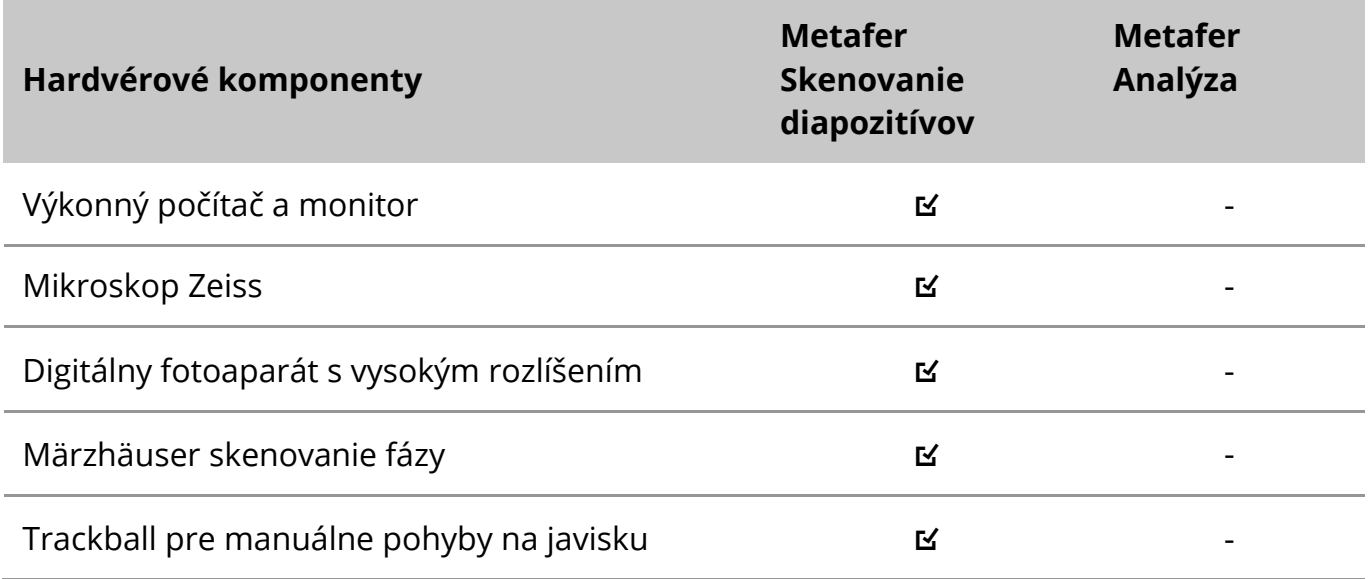

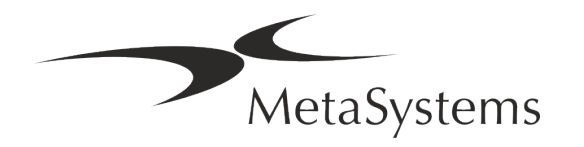

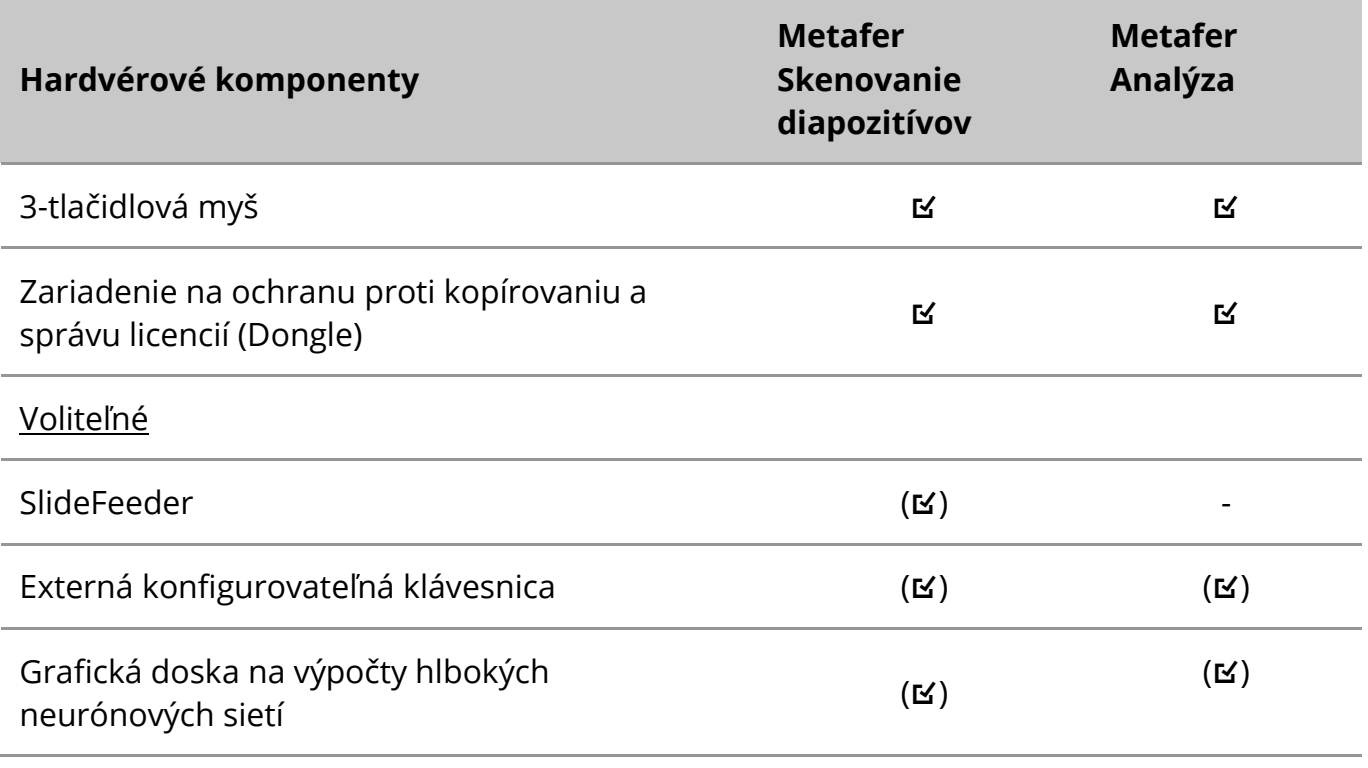

#### **Podporované modely mikroskopov**

Mikroskopy nie sú súčasťou systémov MetaSystems. Kamera a mikroskop musia byť prepojené pomocou adaptéra *C-mount* pre CCD kamery (nie je súčasťou dodávky). Podrobnosti vám poskytne zástupca vášho mikroskopu. Softvér MetaSystems podporuje množstvo motorizovaných mikroskopov. Vhodné ovládacie káble sú k dispozícii u výrobcov mikroskopov (nie sú súčasťou dodávky).

Metafer podporuje niekoľko modelov mikroskopov. Zeiss Axio Imager Z2 je odporúčanou voľbou vďaka vysoko presnému pohonu zaostrovania s podporou "heavy duty" pre motorizované snímacie stupne sklíčok.

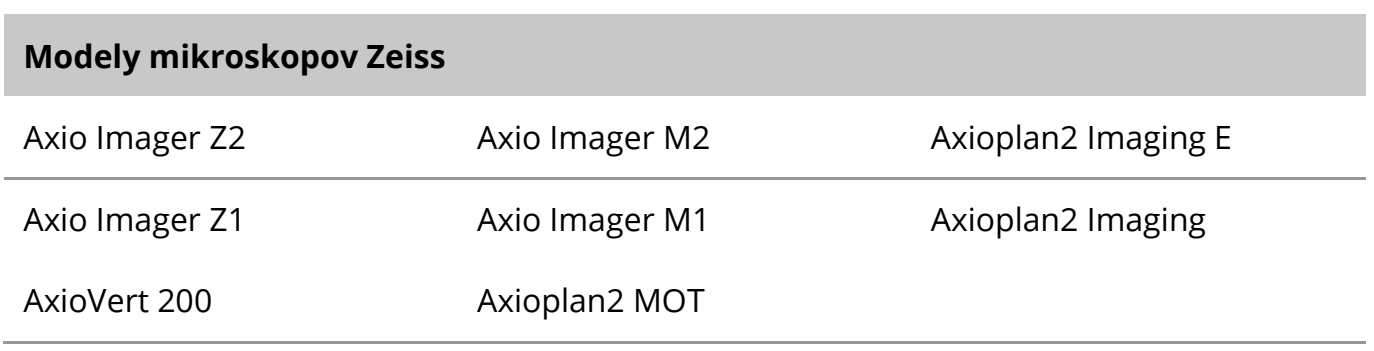

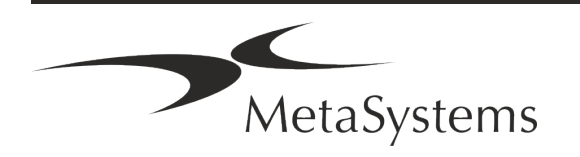

#### **Podporované modely fotoaparátov**

Metafer podporuje niekoľko modelov fotoaparátov. Kamery nie sú súčasťou softvérového balíka Metafer a musia sa objednať samostatne.

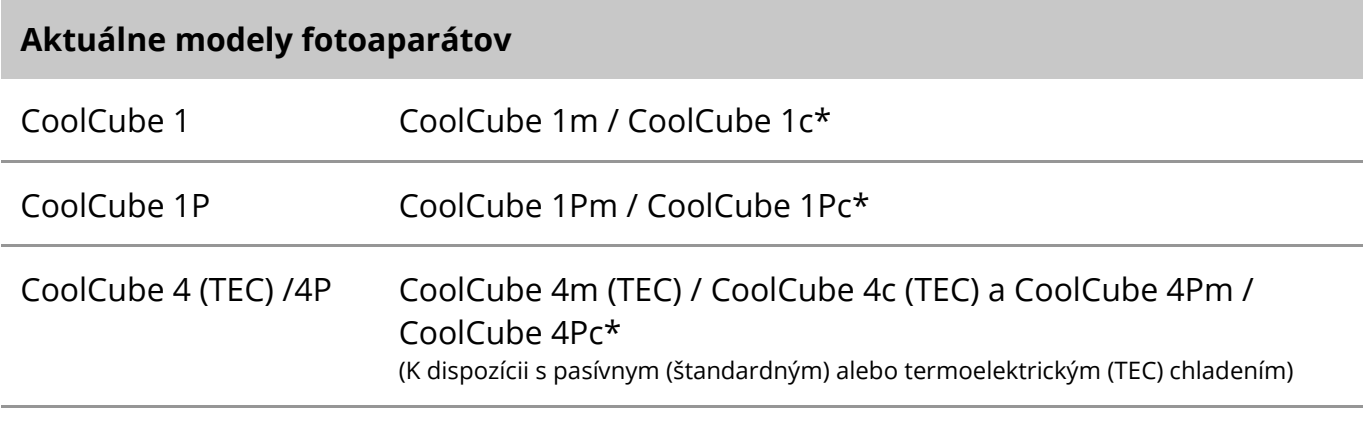

\* m: monochromatická verzia / c: farebná verzia (s maskou Bayerovho RGB filtra).

Metafer podporuje aj niektoré staršie modely analógových a digitálnych fotoaparátov. Podrobnosti nájdete v nápovede/príručke Metafer 4.3 ( $\Box$ i).

#### **Podporované ďalšie hardvérové komponenty**

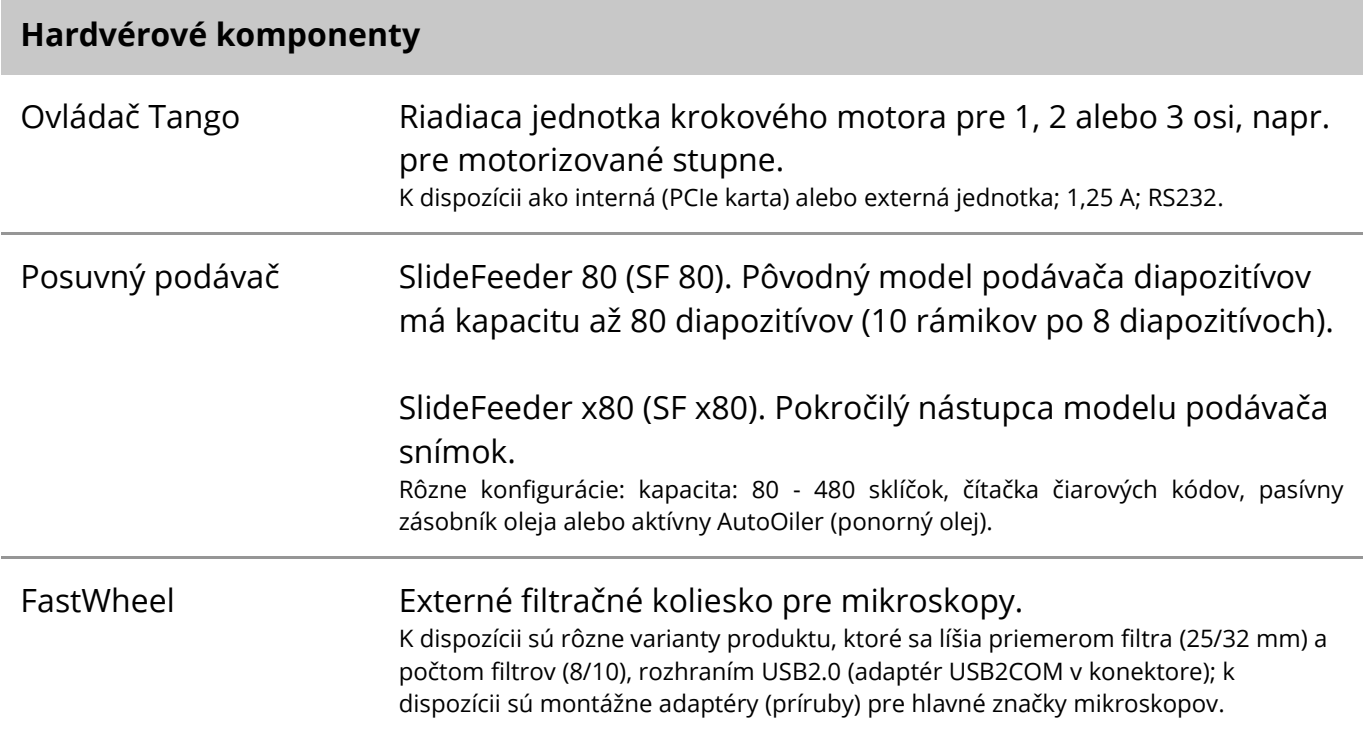

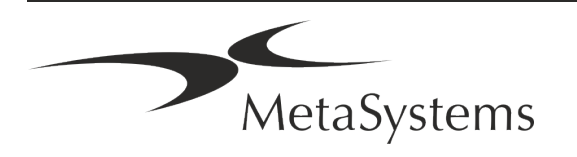

#### **Hardvérové komponenty**

AutoOiler Softvérom riadené čerpadlo na ponorný olej.

Ďalšie podrobnosti a adresy výrobcov hardvérových komponentov nájdete v pomocníkovi/príručke Metafer 4.3 ([1]).

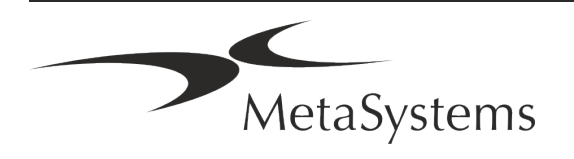

### <span id="page-15-0"></span>**5. Požiadavky pred inštaláciou**

#### **Požiadavky na pracovný priestor**

- Príprava pracovných priestorov Uistite sa, že miesto inštalácie je čisté a prázdne a že sú odstránené všetky objekty, ktoré nie sú potrebné na nastavenie zariadení MetaSystems.
- a **Zabezpečte napájací zdroj**  pre každý počítač zabezpečte zásuvku CEE 7/4 (*Schuko)* s napätím 100 V - 240 V, 50 - 60 Hz alebo príslušný adaptér.
- a **Uistite sa, že máte dostatok priestoru**  odporúčaná veľkosť pracovnej plochy pre počítač je 90 x 70 cm (š x d). Ak je pracovná stanica kombinovaná s mikroskopom, dostupný pracovný priestor by nemal byť menší ako 130 x 80 cm (š x d). Dodržiavajte aj platné vnútroštátne predpisy pre pracovné stanice na spracovanie vizuálnych údajov a normu EN ISO 9241-1.
- a **Informujte nás o svojom existujúcom mikroskope (existujúcich mikroskopoch)**  Ak sa má so zariadením Metafer používať existujúci mikroskop, uveďte pred inštaláciou niekoľko podrobností: (i) značku a model mikroskopu, (ii) osvetľovacie zariadenia, (iii) objektívy, (iv) adaptér kamery a (v) prípadne dostupné fluorescenčné filtre.
- Požiadavky na infraštruktúru IT Pomocou Metaferu budete generovať niektoré údaje o obrázkoch a prípadoch. Uistite sa, že na vašom dátovom serveri je k dispozícii dostatok úložného priestoru. Odporúčame odhadnúť vaše týždenné/mesačné pracovné zaťaženie a požiadavky na úložný priestor na serveri. Zapojte do toho svoje oddelenie IT.
- **E Správa údajov** Údaje sa indexujú automaticky pomocou softvéru NeonServer, ktorý beží ako služba systému Windows. Pri všetkých inštaláciách, s výnimkou samostatného počítača, by mal byť NeonServer nainštalovaný na samostatnom počítači s minimálne 4 jadrami, 16 GB RAM a 100 GB diskového priestoru. Vyhradený hardvér servera sa nevyžaduje, ale odporúča sa. Počítačová sieť by mala umožňovať rýchly prenos údajov (1 Gb/nízka latencia). Podrobnejšie informácie nájdete v týchto dokumentoch: *MetaSystems Predinštalačné požiadavky* a *Podporovaný operačný systém pre zariadenia MetaSystems* v ich aktuálnej verzii. Obráťte sa na spoločnosť MetaSystems.

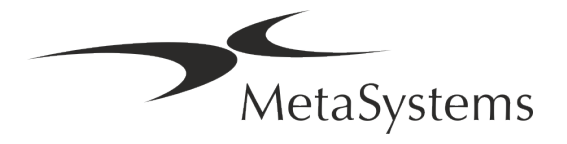

### <span id="page-16-0"></span>**6. Inštalácia**

- **Určenie "superužívateľov"** určte jednu alebo dve osoby spomedzi používateľov, ktoré sú zodpovedné za systémy a sú k dispozícii ako naše kontaktné osoby. Tieto osoby by mali mať možnosť koordinovať a oznamovať požiadavky a želania používateľov a prijímať krátkodobé rozhodnutia týkajúce sa konfigurácie systému.
- **E** Poskytovanie podpory IT Zabezpečte, aby boli pracovníci IT k dispozícii počas celého trvania inštalácie a mohli rýchlo reagovať na akékoľvek problémy súvisiace s infraštruktúrou IT.
- a **Poskytnutie dočasného administrátorského účtu**  počas fázy inštalácie potrebujú naši zamestnanci dočasný administrátorský prístup. Tento prístup je možné po inštalácii deaktivovať a používa sa na vykonanie potrebných inštalácií a na testovanie interoperability systémov.
- a **Inštalácia a školenie personálu MetaSystems**  Ponúkame inštaláciu a školenie laboratórneho personálu ako službu.

Sme si vedomí toho, že inštalácia a školenie môžu tak či onak zasahovať do každodennej rutiny vášho laboratória. Preto odporúčame prijať vhodné opatrenia, ktoré umožnia vašim zamestnancom zúčastniť sa na školeniach. Spoločne môžeme vopred vypracovať plán školení, ktorý sa bude zaoberať všeobecnými a konkrétnymi požiadavkami na školenie každého operátora softvéru Metafer.

- **E** Poskytnutie vhodných vzoriek V ideálnom prípade použijeme vaše vlastné vzorky na vytvorenie školiacich prípadov, ktoré sa čo najviac približujú vašej bežnej práci. To tiež umožní prispôsobiť parameter v rámci softvéru na dosiahnutie dobrých výsledkov.
- a **Rozsah školenia Metafer -** Školenie v skratke zahŕňa:
	- s **Začiatok a koniec Metafer / prihlásenie používateľa**.
	- **El Nastavenia** Dátové priečinky, cesty, nastavenia zabezpečenia, skupiny používateľov, hlásenia.
	- s **Navigácia**  vytvorenie prípadu, import údajov o prípade.
	- **E Prípady** Zobrazenie, vyhľadávanie, filtrovanie, triedenie a zoskupovanie prípadov.

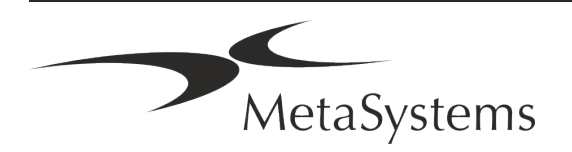

- **El Prípady** premenovanie, vymazanie do koša a obnovenie z koša
- s **Dátový list prípadu**  Zadajte údaje, prispôsobte dátový list
- **J Štruktúra prípadu** Hierarchické úrovne: prípad, skeny, bunky, kultúra, preparát, región; údaje na každej hierarchickej úrovni

- **História prípadu**
- **El Bunky** zoznam buniek, galéria buniek a kombinovaný karyogram
- **El Pracovné postupy** manuálny / automatický (spúšťaný/podmienený) postup pracovných postupov
- s **Tlač správ**  tlač správ, rôzne typy správ, prispôsobenie správ
- **E** Problémy riešenie problémov a nahlasovanie neriešiteľných problémov (XReports)
- s **Získať pomoc**  vyhľadávanie skratiek, otvorenie / navigácia / vyhľadávanie v súbore pomocníka
- Inštalácia a školenie sú zdokumentované Pre vašu a našu referenciu vás po ukončení školenia požiadame o podpísanie správy o inštalácii/servise, ktorá dokumentuje vyškolené funkcie softvéru (*Správa o inštalácii/servise systému - MSC-SysInstRep-2019-10-02-X.PDF* ). Tá istá správa sa v prípade potreby používa aj na zdokumentovanie prípadných servisných / údržbárskych prác.
- a **Zálohovanie inštalácií softvéru**  Softvér MetaSystems je vybavený zabudovanými postupmi na vytváranie záloh aktuálnej inštalácie softvéru. Zálohy sa ukladajú (*a)*  lokálne na počítači, na ktorom beží Metafer, (*b)* na sieťovom zdroji, ktorý si vyberie zákazník, a (*c)* v MetaSystems. Posledná záložná kópia nám pomáha vyhľadať podrobnosti o konfigurácii, aj keď nie je možná vzdialená podpora. Inštaláciu softvéru možno obnoviť zo záloh.
- a **Používanie Metaferu**  pozrite si:
	- **J** Metafer 4.3 Manuál / Pomocník pre podrobné pokrytie funkcií programu Metafer na skenovanie a zobrazovanie diapozitívov.

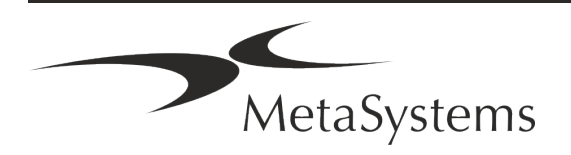

s Neon 1.3 Príručka / Pomocník pre podrobný opis možností správy prípadov, správy údajov a vykazovania.

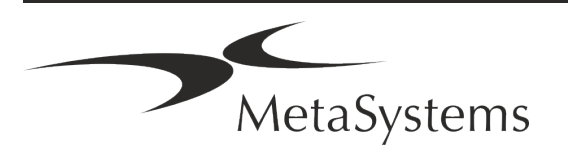

### <span id="page-19-0"></span>**7. Po inštalácii**

**E** Dovoľte nám, aby sme vás podporili na diaľku - Pre rýchlu a profesionálnu online podporu ponúkame softvérový nástroj na vzdialenú podporu TeamViewer (pod značkou MetaSystemsQS). Upozorňujeme, že vzdialená podpora od spoločnosti MetaSystems si vyžaduje podpísaný formulár Zmluvy o vzdialenej podpore, ktorý je k dispozícii na požiadanie (*Remote Support Agreement*).

*TeamViewer je vysoko bezpečné riešenie vzdialenej údržby, ktoré využíva plne šifrované dátové kanály. Vo svojej najnovšej verzii obsahuje šifrovanie založené na výmene súkromného/verejného kľúča 2048 RSA a 256-bitovom šifrovaní relácie AES. Táto technológia je založená na rovnakých štandardoch ako https/SSL a spĺňa dnešné štandardy zabezpečenia. Výmena kľúčov zaručuje aj úplnú ochranu údajov medzi klientmi. Prístup zvonku vyžaduje token relácie, ktorý sa generuje pri spustení modulu QuickSupport. Tento token je platný len počas jednej relácie; bez neho nie je možné k zariadeniu pristupovať zvonku. Nespúšťajte modul vzdialeného prístupu, pokiaľ vás o to nepožiada pracovník MetaSystems. Nástroj si môžete stiahnuť z webovej stránky MetaSystems:* 

*1. Prejdite nadol na položku Podpora a kliknite na položku Online Support Tool; sťahovanie sa spustí automaticky.* 

- *2. Dvakrát kliknite na súbor TeamViewerQS.exe a nainštalujte ho. Postupujte podľa pokynov na obrazovke.*
- a **Uistite sa, že vaše zariadenia sú chránené proti škodlivému softvéru a vírusom**  podobne podporujeme inštaláciu a údržbu antivírusového softvéru prostredníctvom vášho oddelenia IT. Mali by ste tiež prijať všetky potrebné opatrenia na ochranu zariadenia a vašej siete pred škodlivými vplyvmi (napr. sieťovým firewallom). Upozorňujeme, že vyššie uvedené opatrenia sú súčasťou údržby siete na mieste a že spoločnosť MetaSystems nenesie žiadnu zodpovednosť za škody alebo stratu údajov spôsobené nedostatočným ochranným opatrením.
- a **Aktualizácie softvéru Oprava softvérových chýb - Napriek nášmu dôkladnému testovaniu môžu niektoré softvérové chyby zostať neodhalené až do prvého vydania verzie softvéru** - Zaväzujeme sa opraviť známe softvérové chyby. Na tento účel

vydávame menšie aktualizácie softvéru, ktoré sú označené treťou časťou čísla verzie (napr. 4.3.0 -> 4.3.1).

Závažné problémy ohrozujúce správnu prevádzku Metaferu sa musia nahlásiť notifikovanému orgánu a príslušným orgánom spolu s plánom nápravných opatrení. V tomto prípade budete informovaní

a **Venujte pozornosť pravidelným aktualizáciám bezpečnostných ovládačov a softvéru** - Dôrazne odporúčame pravidelne aktualizovať počítače a udržiavať ovládače a operačný systém (OS) v aktuálnom stave. Ak sa dozvieme o opravách operačného systému, ktoré môžu ohroziť zamýšľanú prevádzku nášho softvéru, budeme vás informovať a odporučíme vám nápravné opatrenia.

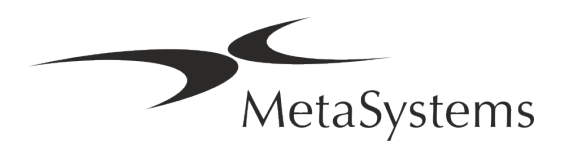

**E Plány servisu a údržby** - Metafer 4.3 nevyžaduje údržbu v pevne stanovených intervaloch.

Spoločnosť MetaSystems a jej distribuční partneri ponúkajú servisné a údržbové plány, ktoré zahŕňajú inštaláciu menších aktualizácií softvéru a/alebo preventívnu údržbu podporovaných štandardných hardvérových komponentov (kamery, mikroskopy atď.). Informujte sa na túto tému.

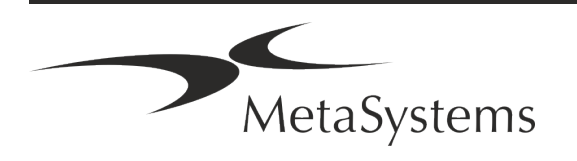

### <span id="page-21-0"></span>**8. Riešenie problémov**

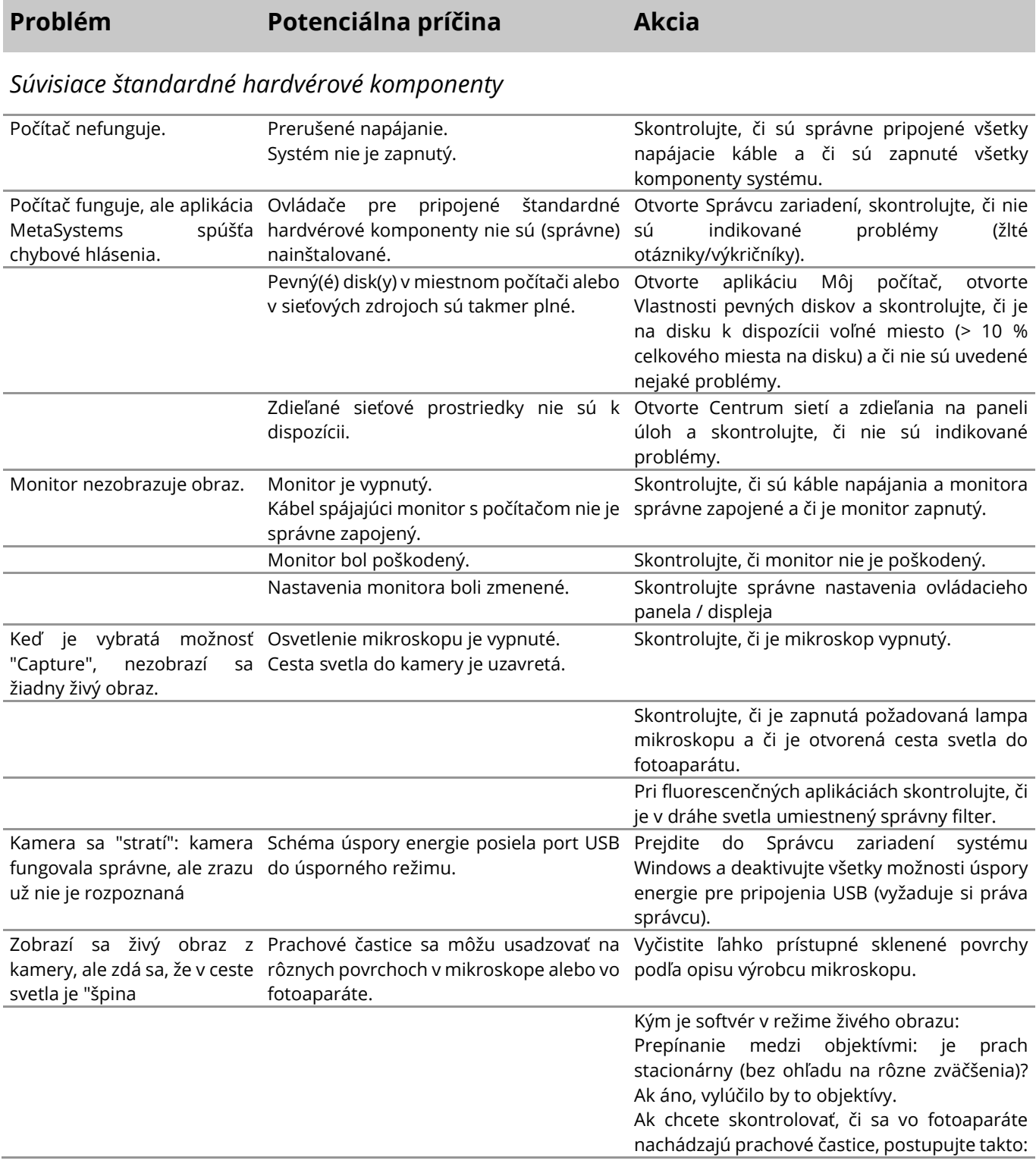

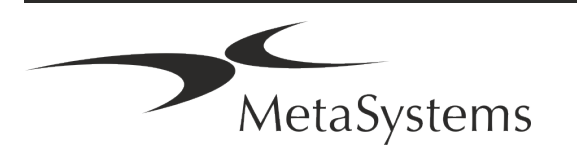

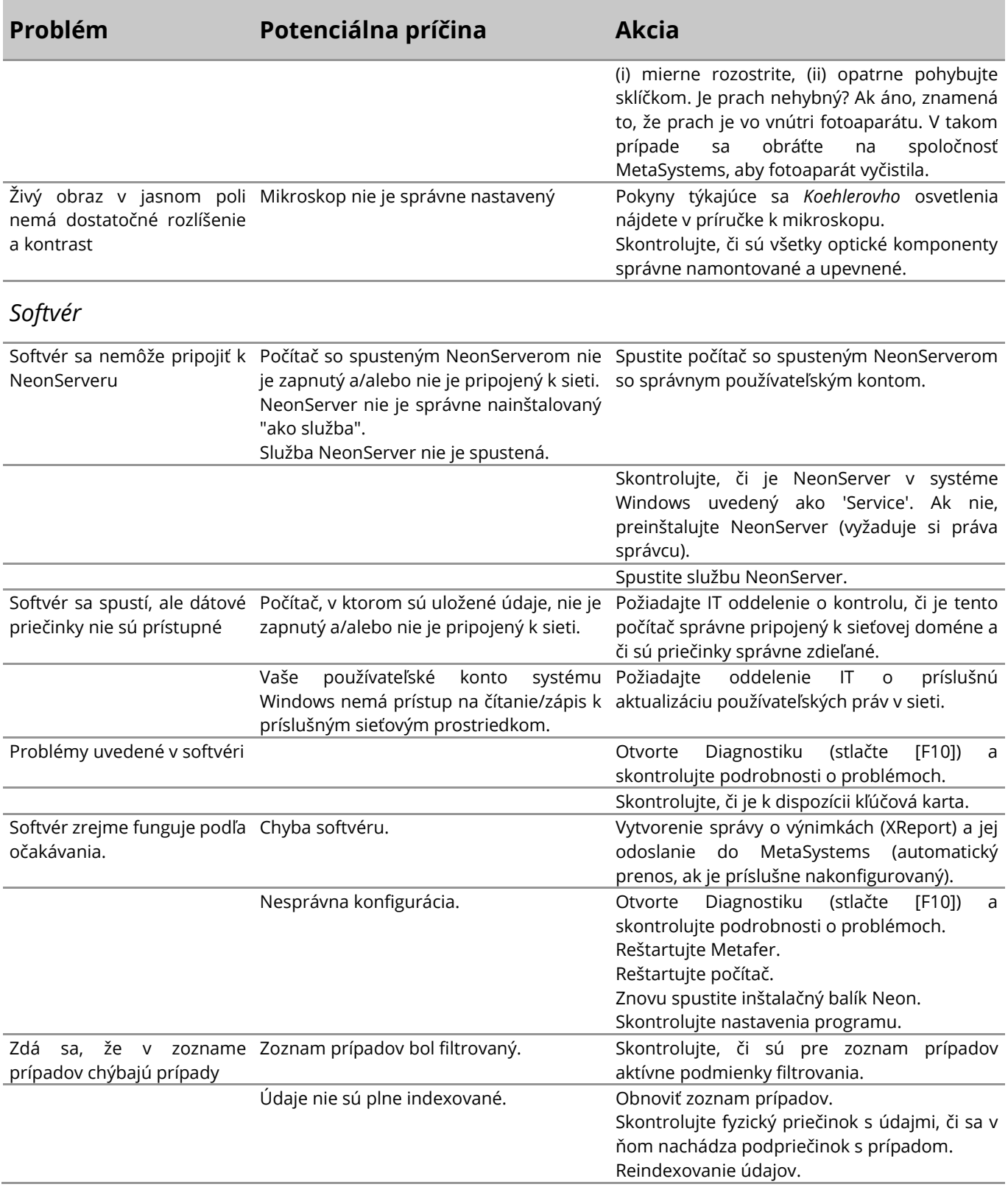

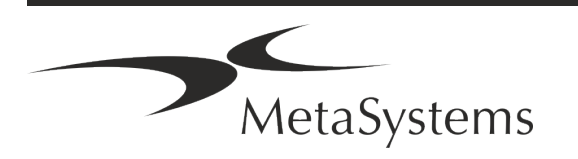

# Strana 22 z 22 **Stručný sprievodca | Metafer**

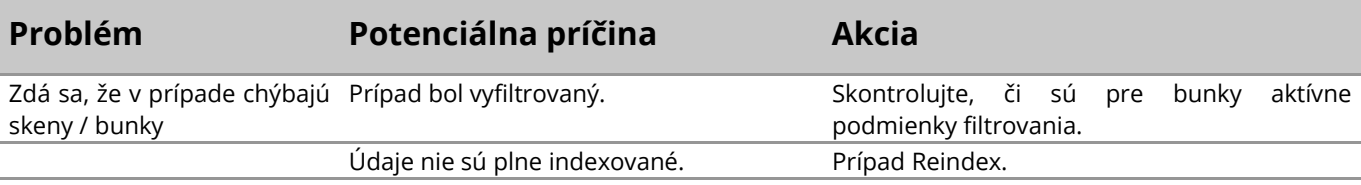

 $|\mathbf{f}|$ 

Ak tu nie je uvedený váš problém, pred kontaktovaním miestneho distribučného partnera spoločnosti MetaSystems si prečítajte príručky a príslušný súbor pomocníka.

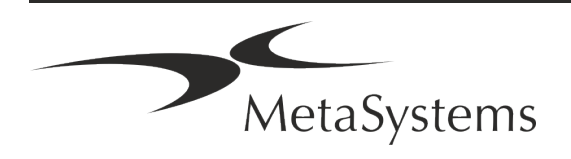